Socialförvaltningen

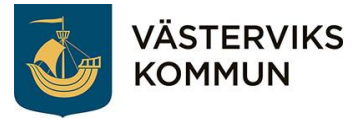

8 juni 2023

# Lathund om det digitala molnet

# Vad är molnet och vad finns där?

Malin Ekdahl

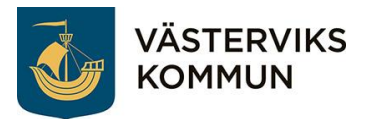

# Innehåll

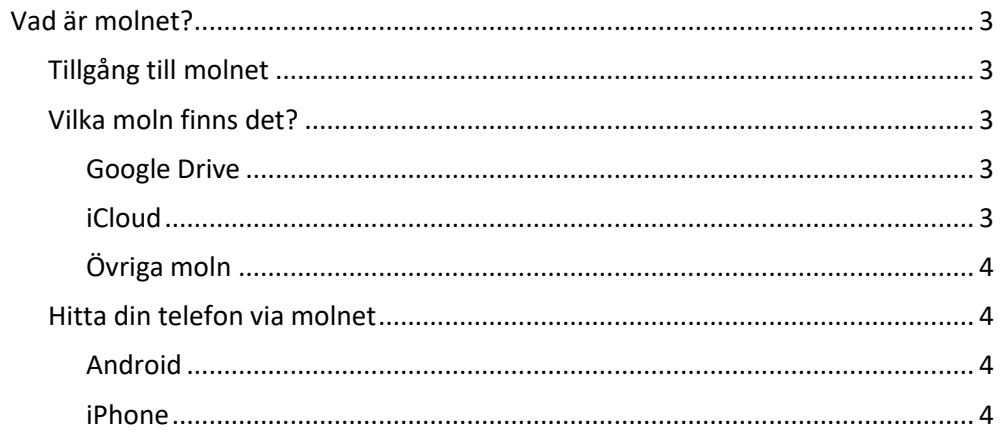

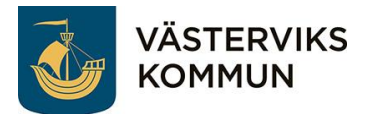

## <span id="page-2-0"></span>Vad är molnet?

Molnet är inte de moln som vi ser uppe på himmelen, alltså inget riktigt moln utan det är en server någonstans i världen. Oftast finns de i ett bergrum någonstans i världen. Anledningen till att de är i ett bergrum är att det är svalt där nere och de är mer i säkerhet vid eventuella attacker.

Vad är då en server? Jo, en server är en jättestor hårddisk som kan lagra massor av information. Det du inte vill spara i din telefon pga platsbrist kan du spara i "molnet" som ligger på servern.

### <span id="page-2-1"></span>Tillgång till molnet

För att få tillgång till ditt moln så behöver du två nycklar. Den ena är din epostadress som är kopplad till ditt molnkonto och den andra nyckeln är lösenordet som du lagt till ditt molnkonto. Du kan komma åt ditt moln både från en telefon, platta eller dator. För att komma åt molnet så behöver enheten ha en internetuppkoppling, antingen via SIM-kortet eller via WiFi.

#### <span id="page-2-2"></span>Vilka moln finns det?

Det finns många olika sorters moln men de vanligaste är Google Drive och iCloud.

#### <span id="page-2-3"></span>Google Drive

Google Drive används av Androider. För att logga in på detta konto behöver du gå till [www.google.se](http://www.google.se/) och du måste kunna din gmail-adress och lösenordet till det. Gmail-adressen ligger inbakat i ditt moln. Google Drive är uppbyggt av flera olika enheter så som Gmail, Foto, Drive, PlayButik, Dokument, Kalkylark, Presentation och YouTube för att nämna de vanligaste. På en Android ligger dessa appar oftast samlade i en mapp som heter Google.

För att se ditt lagringsutrymme på Google via din telefon får du gå in på appen Inställningar och sedan klicka på Google. Där scrollar du ner till och klickar på Säkerhetskopia. Högst upp på bilden som kommer upp ser du hur stort utrymme du har och hur mycket du har använt. Det är här inne som du säkerhetskopierar din telefon så du inte går minste om det som du har på telefonen.

Från början har du 15 GB stort utrymme, men du kan utöka ditt utrymme genom att betala en månadsavgift. Du kopplar då ditt betalkort till ditt Google-konto.

#### <span id="page-2-4"></span>iCloud

iCloud används till iPhone, iPad och Mac. För att logga in på iCloud går du till [www.icloud.com](http://www.icloud.com/) och loggar in med ditt Apple-ID. Det är samma lösenord som du eventuellt använder när du ska ladda hem en app. På ditt moln kan du bland annat läsa din iCloud-adress, se dina bilder, anteckningar, påminnelser och kontakter. Andra delar av iCloud är Pages, Numbers och Keynote. Appstore och iTunes tillhör också iCloud då dina köp från dessa appar sparas på ditt Apple-ID.

För att se ditt lagringsutrymme på iCloud får du gå in i appen Inställningar på en iPhone eller iPad. Klicka sedan på ditt namn högst upp. Klicka sedan på iCloud.

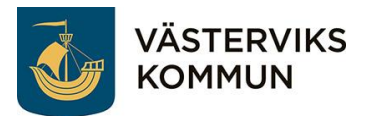

Högst upp ser du hur mycket du har använt och hur mycket du har kvar. Under kan du ställa in vilka tjänster som du vill ska sparas i molnet.

Under iCloud-säkerhetskopia gör du en säkerhetskopia på din telefon som sedan sparas i ditt moln.

Från början har du 5 GM stort utrymme, men du men du kan utöka ditt utrymme genom att betala en månadsavgift. Du kopplar då ditt betalkort till ditt Apple-ID.

#### <span id="page-3-0"></span>Övriga moln

Det finns många olika molntjänster som du kan använda dig av. De mest kända är Dropbox, Microsoft OneDrive och Samsung Cloud. De flesta molntjänster har ett par GB gratis utrymme, men vill du utöka det så får du betala en avgift. Till alla molntjänster krävs ett användarnamn och ett lösenord för att komma åt din lagring.

#### <span id="page-3-1"></span>Hitta din telefon via molnet

Om du är inloggad på ditt moln via telefonen så kan du hitta din telefon med hjälp av molnet.

#### <span id="page-3-2"></span>Android

Logga in med din gmail-adress på webbadressen android.com/find. På kartan ska du kunna se var din telefon är. Via sidan kan du tex radera eller logga ut från telefonen för att förhindra att din information eller bilder kommer i orätta händer. För att denna tjänst ska fungera så gäller det att telefonen är igång och har batteri. Du kan skicka en signal till telefonen så att du lättare kan hitta den.

#### <span id="page-3-3"></span>iPhone

Logga in på icloud.com/find med ditt Apple-ID. På kartan ska du kunna se var din telefon är. Via sidan kan du tex radera eller logga ut från telefonen för att förhindra att din information eller bilder kommer i orätta händer. För att denna tjänst ska fungera så gäller det att telefonen är igång och har batteri. Du kan skicka en signal till telefonen så att du lättare kan hitta den.